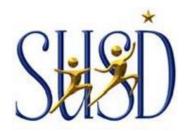

### PAYROLL DEPARTMENT

701 North Madison Street Stockton, CA 95202-1687 (209) 933-7001, Opt. 1 FAX (209) 463-3054 BOARD OF EDUCATION
Cecilia Mendez
Dr. Andrea Burrise
Kathleen Garcia
Lange P. Luntao
Maria Mendez
Angela Phillips
Steve Smith

SUPERINTENDENT John E. Deasy, Ph.D.

TO: SUSD Employees

FROM: Tammy Reynolds, Payroll Operations Manager

SUBJECT: ONLINE PAYROLL STATEMENTS & LOG IN INSTRUCTIONS

This letter is to inform you that effective with the March 2013 end-of-month Payroll, Direct Deposit paid employees will no longer receive a Payroll statement in the mail. All employees will be able to view and print statements online by following the instructions listed below.

A kiosk printing station located in the Payroll department lobby is available for you to view and print your Payroll statement(s) during business hours.

# This is a structural change only. It has no impact on your pay!

## Online Payroll Statements Log-In Instructions:

- 1. Log into Stockton Unified School District webpage: www.stocktonusd.net
- From the home page, click on the "Teacher & Staff Resources" link that is underneath the "Shortcuts" menu. Select the "Employee Online" link from the Teacher & Staff Resources page.

### **TEACHER & STAFF RESOURCES**

#### District Links

- Administrative Directory
- Administrators' Informational Handbook
- Calendars
  - 2015-16 Instructional
  - 2015-16 <u>Operations</u>
  - 2016-17 <u>Instructional</u>
  - Professional Development
- Directory Schools
- <u>E-mail</u>
- E-mail Password Reg
- Employee Online
- Fillable Forms
- Sub Finder
- Technology Supp

#### Staff Links

- Common Core Resources
- Curriculum Resources
- Destiny Library
- Go Sign Me Up
- Google Apps for Education
- Gooru Learning
- Illuminate Staff Login
- Instructional Guides
- MAP Assessment
- Moodle Online Resources
- ParentLink
- Synergy (District)
- Synergy (Home)
- Synergy Tutorial Videos

- 3. You will be prompted to input a user "User" and "Password".
  - a. User: User # will always be your personal District Employee ID #
  - b. Password: Your password is your entire social security # with no hyphens
    \*If you have logged in already, your password is one that you have created

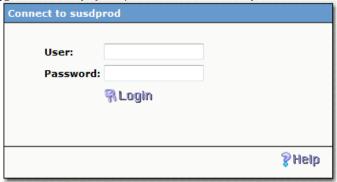

- 4. You will be prompted to change your password and create one of your choice.
  - a. Login: District Employee ID #
  - b. Old Password: Your entire social security # with no hyphens
  - c. New Password: Create one of your choice. It can be numerical or alpha or both. It is not upper or lower case sensitive and up to 16 fields permitted
  - d. Confirm New Password: Re-enter your new password

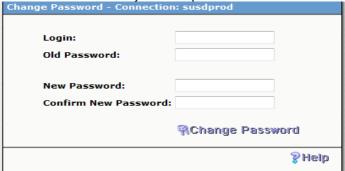

5. Welcome Page: Follow the instructions listed on the page for directions in selecting your options

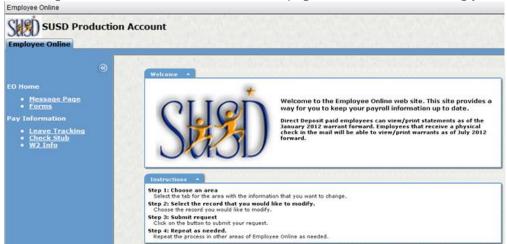

Should you have any questions or require additional information regarding this memo, contact the Payroll Help Desk at 209-933-7001, Ext. 1, or you may dial Ext. 2000 from an in-District phone.